# **Apéndice B Programa PARI/GP**

*Nota: este texto será expandido durante el curso.*

En nuestro curso aparecen varios ejemplos que, como una gran parte de las matemáticas interesantes en general, provienen de la teoría de números. Uno de los mejores programas para la teoría de números computacional es PARI/GP que se está desarrollando en la universidad de Burdeos (Francia). Invito al lector a descargar el programa de su página oficial

#### <http://pari.math.u-bordeaux.fr/>

antes de leer este apéndice.

PARI/GP es un programa muy poderoso y entre otras cosas cuenta con su propio lenguaje de programación. Para más detalles, consulte la documentación. El lector interesado en los algoritmos empleados por PARI/GP puede empezar por el libro de texto[[Coh1993](#page-16-0)].

# **B.1 Sesión interactiva**

Para abrir la calculadora PARI/GP, hay que ejecutar en el terminal el comando gp. El símbolo ? al inicio de la línea significa que el programa nos invita a digitar un comando o expresión para evaluar y presionar la tecla Enter . Luego PARI/GP hace los cálculos necesarios e imprime el resultado. Las salidas se etiquetan por%1,%2,%3, etc. con el propósito de usar los resultados de cálculos más adelante. Para usar el último resultado, se puede escribir simplemente%.

```
? 10!
%1 = 3628800
? 1/2 + 1/3 + 1/4
%2 = 13/12? binomial(5,2)
%3 = 10? %^2
%4 = 100? %1/(5*6*7*8*9*10)
%5 = 24
```
Las teclas <sup>↑</sup> y ↓ pueden ser usadas para ver los comandos digitados previamente, y la tecla Tab completa los comandos. Por ejemplo, podemos digitar  $\frac{1}{2}$  presionar Tab para ver todos los comandos cuyo nombre empieza por "sqr".

<sup>©</sup>2018–2019 Alexey Beshenov. Para la última versión de este texto, véase <http://cadadr.org/san-salvador/algebra/>

Para asignar el valor *c* a una variable *x*, hay que escribir *x* = *c*. Para olvidar la variable, hay que ejecutar el comando kill (*x*). Cuando no nos interesa ver la salida, se puede terminar la expresión por el punto y coma ";". En este caso el valor de la expresión no aparecerá.

```
? x = 1;? x^2 + x + 1% = 3? kill (x)
? x^2 + x + 1% = x^2 + x + 1
```
A veces algo va mal en los cálculos: la expresión contiene un error de digitación o la entrada es incorrecta. Por ejemplo, tratemos de calcular la raíz cuadrada de *−*1 módulo 11:

```
? sqrt (Mod (-1,11))
  *** at top-level: sqrt(Mod(-1,11))*** ^----------------
  *** sqrt: not an n-th power residue in gsqrt: Mod(10, 11).<br>*** Break loop: type 'break' to go back to GP prompt
          Break loop: type 'break' to go back to GP prompt
break>
```
PARI/GP nos señala que hay un error: el número *−*1 no es un cuadrado módulo 11. El programa entró en un ciclo de interrupción (*break loop*) que sirve principalmente para corregir errores en código del usuario. Para volver al modo normal, hay que ejecutar el comando break o simplemente presionar  $|CH|$   $\parallel$   $\parallel$ 

Para salir del programa, use el comando \q.

#### **B.2 Ayuda**

Un comando muy útil es "?". Al ejecutarlo, PARI/GP muestra una lista de temas.

```
? ?
Help topics: for a list of relevant subtopics, type ?n for n in
  0: user-defined functions (aliases, installed and user functions)
   1: PROGRAMMING under GP
   2: Standard monadic or dyadic OPERATORS
   3: CONVERSIONS and similar elementary functions
   4: functions related to COMBINATORICS
   5: NUMBER THEORETICAL functions
   . . . . .
```
Esto quiere decir que, por ejemplo, si queremos consultar las funciones relacionadas con la teoría de números, podemos escribir ?5. Al hacerlo sale un larga lista de funciones. Allí aparecen por ejemplo divisors y numdiv. Si queremos saber a qué sirven estas funciones, hay que digitar ?divisors y ?numdiv respectivamente.

```
? ?divisors
divisors(x,{flag=0}): gives a vector formed by the divisors of x in increasing order.
If flag = 1, return pairs [d, factor(d)].? ?numdiv
numdiv(x): number of divisors of x.
```
Entonces, el programa nos dice que divisors (*x*) calcula la lista de divisores de *x* y numdiv (*x*) calcula el número de divisores de *x*.

```
? divisors (20)
% = [1, 2, 4, 5, 10, 20]? numdiv (20)
% = 6
```
# **B.3 Números enteros y racionales**

Para los números enteros están definidas las operaciones aritméticas habituales, como *m*+*n*, *m*-*n*, *m*\**n*,  $m^{\wedge}n$  (el número  $m^n$ ),  $n!$  (el factorial). El número racional  $\frac{a}{b}$  se denota por  $a/b$ . He aquí algunas funciones útiles.

- binomial (*m*,*n*) devuelve el coeficiente binomial (*<sup>m</sup> n* ) . Por ejemplo, binomial(6,2) devuelve 15.
- isprime (*n*) verifica si *n* es primo. Por ejemplo, isprime (2^521-1) devuelve 1 porque el número 2 <sup>521</sup> *<sup>−</sup>*<sup>1</sup> es primo, mientras que isprime (2^520-1) devuelve 0: el número <sup>2</sup> <sup>520</sup> *<sup>−</sup>*<sup>1</sup> no es primo: este es divisible por 3:

$$
2^{520} - 1 \equiv (-1)^{520} + 2 \equiv 0 \pmod{3}.
$$

primes(*n*) devuelve la lista de los primeros *n* primos. Por ejemplo, primes(10) devuelve

[2, 3, 5, 7, 11, 13, 17, 19, 23, 29]

divisors(*n*) devuelve la lista de los divisores de *n*. Por ejemplo, divisors(40) devuelve

$$
[1, 2, 4, 5, 8, 10, 20, 40]
$$

**factor**( $n$ ) devuelve los factores primos de  $n$ . Por ejemplo,

```
? factor (-180)
% =[-1 1][ 2 2]
[ 3 2]
[ 5 1]
```
La salida es una matriz de *s ×* 2 donde en cada fila está un factor irreducible y el exponente correspondiente. En la primera fila también puede estar un factor invertible (en el caso de los números enteros, esto significa que allí estará *−*1 si el número es negativo).

valuation (*n*,*p*) devuelve la valuación *p*-ádica de *n*.

```
? valuation (180,2)
% = 2? valuation (180,3)
% = 2? valuation (18/25,2)
% = 1? valuation (18/25,3)
% = 2? valuation (18/25,5)
% = -2
```
- eulerphi( $n$ ) calcula la función de Euler  $\phi(n)$ . Por ejemplo,
- ? eulerphi(4)  $% = 2$ ? eulerphi(25)  $% = 20$ ? eulerphi(100)  $% = 40$

### **B.4 Números reales y complejos**

Para trabajar con aproximaciones a los números reales, se usan los números con punto flotante. Para los números complejos, se usa el símbolo I que denota la unidad imaginaria. Note que esta es la I mayúscula.

Están predefinidas varias funciones como sqrt (*z*) (raíz cuadrada), sin (*z*) (seno), cos (*z*) (coseno), exp (*z*) (exponencial), log (*z*) (logaritmo natural), etc. La constante Pi (con la P mayúscula) corresponde al valor aproximado del número *π*.

```
? Pi
% = 3.1415926535897932384626433832795028842
? sqrt (-2)
% = 1.4142135623730950488016887242096980786*I
? \cos (2.3)^{2} + \sin (2.3)^{2}% = 1.0000000000000000000000000000000000000
? exp (2*Pi*I/3) + exp (4*Pi*I/3)
% = -1.0000000000000000000000000000000000000 + 5.877471754111437540 E-39*I
```
No vamos a enumerar todas las posibles funciones relacionadas con los números reales y complejos; el lector puede revisar la documentación de PARI/GP (en particular la sección "Transcendental functions"). Para cambiar la precisión, se puede usar el comando \p.

```
? \p 10
   realprecision = 19 significant digits (10 digits displayed)
? Pi
% = 3.141592654? sin (1)
% = 0.8414709848
? \p 50
   realprecision = 57 significant digits (50 digits displayed)
? Pi
% = 3.1415926535897932384626433832795028841971693993751
? sin (1)
% = 0.84147098480789650665250232163029899962256306079837
```
Para convertir un número racional *x* en un número con punto flotante, podemos escribir *x*\*1.0. Por ejemplo,

```
? x = 2/3% = 2/3? x*1.0
% = 0.66666666666666666666666666666666666667
? 2.0/3
% = 0.6666666666666666666666666666666667
```
# **B.5 Anillos**  $\mathbb{Z}/n\mathbb{Z}$

El resto de *a* módulo *n* se denota por Mod (*a*,*n*). Para estos restos están definidas las operaciones aritméticas habituales.

```
? Mod (4,10) + Mod (6,10)
% = Mod(0, 10)? Mod (6,10)^2
% = Mod(6, 10)? Mod (3,10)^-1
% = Mod(7, 10)
```
issquare (Mod(*a*,*n*)) verifica si *a* es un cuadrado módulo *n*.

```
? issquare (Mod (-1,11))
% = 0? issquare (Mod (-1,13))
% = 1? sqrt (Mod (-1,13))
% = Mod(5, 13)
```
**kronecker**  $(a, p)$  calcula el símbolo de Legendre

```
(
a
 p
   )
     =
       \sqrt{ }J
       \overline{a}+1, p ∤ a y a es un cuadrado módulo p,
         −1, p ∤ a y a no es un cuadrado módulo p,
         0, p | a.
```
(De hecho, como sugiere su nombre, esta función calcula el símbolo de Kronecker que es una generalización del símbolo de Legendre, donde *p* no es necesariamente primo.)

```
? kronecker (3,5)
% = -1? kronecker (5,3)
% = -1
```
# **B.6 Enteros de Gauss** Z[*i*]

Funcionan todas las operaciones aritméticas con los enteros de Gauss que son los números de la forma *a* + *b*\*I, donde *a* y *b* son enteros. Al dividir dos enteros de Gauss, se devuelve una expresión de la forma *x* + *y*\*I, donde *x*, *y ∈* Q. Por ejemplo,

```
? (2+3*I)/(3+2*I)
% = 12/13 + 5/13*I? (5-5*I)/(1+I)
% = -5*I
```
Para factorizar un entero de Gauss *α ∈* Z[*i*], hay que escribir factor(*α*,I). Por ejemplo,

```
? factor (180,I)
% =[ I 1]
[ 3 2][ 1 + I 4][ 2 + I 1][1 + 2*1 1]
```
# **B.7 Polinomios**

Un polinomio  $a_n x^n + a_{n-1} x^{n-1} + \cdots + a_2 x^2 + a_1 x + a_0$  se escribe como

 $a_n * x^n n + a_{n-1} * x^n (n-1) + \cdots + a_2 * x_2^n + a_1 * x + a_0$ 

Los coeficientes *a<sup>i</sup>* pueden ser números enteros, racionales, reales, complejos, números módulo *n*, etc. En lugar de *x* puede estar cualquier otra letra sin valor asignado $\degree$  como *a, t* etc. o de hecho cualquier palabra.

<span id="page-5-0"></span><sup>\*</sup>Recordemos que para olvidar el valor asignado a *x*, hay que escribir kill (*x*).

Es nada más una cuestión de estilo, pero PARI/GP usa las letras minúsculas para denotar las variables. Por esto vamos a romper con nuestra tradición de usar la *X* mayúscula para la variable de un polinomio.

```
? (x+1)^4
% = x^4 + 4x^3 + 6x^2 + 4x + 1? (x+y)^4
% = y^4 + 4*x*y^3 + 6*x^2*y^2 + 4*x^3*y + x^4
```
Notamos que PARI/GP no está dirigido a cálculos con polinomios en diversas variables. Para este propósito hay otros programas especializados, como por ejemplo Macaulay2 (<http://macaulay2.com/>).

PARI/GP también trabaja con el cuerpo de fracciones

$$
k(x) := \operatorname{Frac} k[x] := \left\{ \frac{f}{g} \mid f, g \in k[x], g \neq 0 \right\}.
$$

Las fracciones de polinomios se simplifican según lo esperado:

```
? (1-x^2)/(1-x)^2% = (-x - 1)/(x - 1)
```
La función polcyclo (*n*) devuelve el polinomio ciclotómico Φ*<sup>n</sup>* en la variable x. He aquí un par de ejemplos.

```
? polcyclo(105)
% = x^48 + x^47 + x^46 - x^43 - x^42 - 2*x^41 - x^48 - x^39 + x^36 + x^35+ x^34 + x^33 + x^32 + x^31 - x^28 - x^26 - x^24 - x^22 - x^20 + x^17
+ x^16 + x^15 + x^14 + x^13 + x^12 - x^9 - x^8 - 2*x^7 - x^6 - x^5
+ x^2 + x + 1? polcyclo(1)*polcyclo(2)*polcyclo(5)*polcyclo(10)
% = x^10 - 1
```
Si queremos evaluar un polinomio en variable  $x$  en  $x = c$ , podemos escribir

subst (*f* ,*x*,*c*)

Por ejemplo, si queremos calcular los coeficientes del polinomio  $\Phi_9(x+1)$ , podemos hacer lo siguiente.

```
? subst (polcyclo(9),x,x+1)
% = x^{6} + 6*x^{6} + 15*x^{4} + 21*x^{3} + 18*x^{2} + 9*x + 3
```
#### **B.8 Series formales**

Si queremos indicar que no se trata de un polinomio, sino de una serie formal o serie de Laurent con términos hasta *an−*<sup>1</sup> *x n−*1 , hay que añadir a la expresión "+ O (*x*^*n*)". Por ejemplo, 1/(1-x) corresponde a la fracción  $\frac{1}{1-x}$ , mientras que 1/(1-x) + 0 (x^10) nos dará los primeros 10 coeficientes (es decir, *a*<sub>0</sub>, *a*<sub>1</sub>,..., *a*<sub>9</sub>) de la serie inversa a 1 − *x*. He aquí algunos cálculos de este tipo.

```
? 1/(1-x) + O (x^10)
\% = 1 + x + x^2 + x^3 + x^4 + x^4 + x^5 + x^6 + x^7 + x^8 + x^9 + 0(x^10)? 1/(1-x)^2 + 0 (x^10)% = 1 + 2*x + 3*x^2 + 4*x^3 + 5*x^4 + 6*x^5 + 7*x^6 + 8*x^7 + 9*x^8 + 10*x^9 + 0(x^10)? 1/(x^4-2*x^3+x^2) + O (x^10)
% = x^-2 + 2*x^-1 + 3 + 4*x + 5*x^2 + 6*x^3 + 7*x^4 + 8*x^5 + 9*x^6 + 10*x^7
+ 11*x^8 + 12*x^9 + 0(x^10)
```
Las series formales como sin(x), cos(x), tan(x), cotan(x), exp(x), log(1+x), etc. están predefinidas. Para cambiar la precisión a *n* términos, hay que escribir

default (seriesprecision,*n*)

He aquí un ejemplo.

```
? log (1+x)
% = x - 1/2*x^2 + 1/3*x^3 - 1/4*x^4 + 1/5*x^5 - 1/6*x^6 + 1/7*x^7 - 1/8*x^8 + 1/9*x^9- 1/10*x^10 + 1/11*x^11 - 1/12*x^12 + 1/13*x^13 - 1/14*x^14 + 1/15*x^15 + O(x^16)
? default(seriesprecision,10)
? log (1+x)
% = x - 1/2*x^2 + 1/3*x^3 - 1/4*x^4 + 1/5*x^5 - 1/6*x^6 + 1/7*x^7 - 1/8*x^8+ 1/9*x^{9} + 0(x^{10})? cos (x)
% = 1 - 1/2*x^2 + 1/24*x^4 - 1/720*x^6 + 1/40320*x^8 - 1/3628800*x^10 + 0(x^12)? sin (x)
% = x - 1/6*x^{3} + 1/120*x^{5} - 1/5040*x^{7} + 1/362880*x^{9} + 0(x^{11})? cos (x)^2 + \sin (x)^2% = 1 + 0(x^12)
```
La función deriv (*f* ,*x*) devuelve la derivada formal de *f* respecto a la variable *x*. Aquí *f* debe ser un polinomio o una serie formal. El segundo argumento se puede omitir si en *f* aparece una sola variable. De  $\overline{a}$  manera similar, <code>intformal</code> ( $f$  ,  $x$ ) calcula la integral formal  $\int_0^xf(x)\,dx.$ 

```
? default(seriesprecision,8)
? log (1+x)
% = x - 1/2*x^2 + 1/3*x^3 - 1/4*x^4 + 1/5*x^5 - 1/6*x^6 + 1/7*x^7 + 0(x^8)? deriv (log (1+x),x)
% = 1 - x + x^2 - x^3 + x^4 - x^5 + x^6 + 0(x^7)
? % - 1/(1+x)% = 0(x^2)? intformal (log(1+x))
% = 1/2*x^2 - 1/6*x^3 + 1/12*x^4 - 1/20*x^5 + 1/30*x^6 - 1/42*x^7 + 1/56*x^8 + 0(x^9)? % - ((1+x)^*log(1+x) - x)% = 0(x^8)
```
#### **B.9 Factorización de polinomios**

La función factor(*f* ) factoriza el polinomio *f* en polinomios irreducibles. Aquí *f* puede tener coeficientes en Z, Q o F*<sup>p</sup>* . Si queremos considerar un polinomio *f* con coeficientes enteros como un polinomio mó-

dulo  $p$ , hay que escribir  $f^*$ Mod $(1, p)$ . Por ejemplo, factoricemos el octavo polinomio ciclotómico  $\Phi_8 = x^4 + 1$ en  $\mathbb{F}_p[x]$  para  $p = 2, 3$ :

```
? factor (polcyclo(8)*Mod(1,2))
% =[Mod(1, 2)*x + Mod(1, 2) 4]? factor (polcyclo(8)*Mod(1,3))
% =[Mod(1, 3)*x^2 + Mod(1, 3)*x + Mod(2, 3) 1][Mod(1, 3)*x^2 + Mod(2, 3)*x + Mod(2, 3) 1]
```
Para dar otro ejemplo, factoricemos el polinomio *x*<sup>8</sup> − *x* en  $\mathbb{F}_2[x]$ .

```
? factor ((x^8-x)*Mod(1,2))
% =\lbrack Mod(1, 2)*x 1]
\lbrack Mod(1, 2)*x + Mod(1, 2) 1][Mod(1, 2)*x^3 + Mod(1, 2)*x + Mod(1, 2) ][Mod(1, 2)*x^3 + Mod(1, 2)*x^2 + Mod(1, 2) ]
```
La función polisirreducible(*f* ) verifica si *f* es un polinomio irreducible.

```
? f = x^4 + x^3 + x^2 + x + 1;
? polisirreducible (f)
% = 1? polisirreducible (f*Mod(1,2))
% = 1? polisirreducible (f*Mod(1,11))
% = 0? factor (f*Mod(1,11))
% =[Mod(1, 11)*x + Mod(2, 11) 1]
[Mod(1, 11)*x + Mod(6, 11) 1][Mod(1, 11)*x + Mod(7, 11) 1]
[Mod(1, 11)*x + Mod(8, 11) 1]
```
El contenido de un polinomio *f ∈* Q[*x*] puede ser calculado mediante content (*f* ). Por ejemplo, content  $(3*x^2 + 9/2*x + 3/4)$  devuelve 3/4.

### **B.10 División con resto, MCD y MCM**

divrem (*a*,*b*) devuelve [*q*,*r*], donde *q* es el cociente y *r* es el resto de división. Esto funciona de la misma manera para números enteros *a*, *b* ∈  $\mathbb{Z}$  y para polinomios  $f, g \in k[x]$  (recordemos que  $\mathbb{Z}$  y  $k[x]$ )

son dominios euclidianios).

```
? divrem (13, 4)
% = [3, 1] ~
? divrem (x^2+x, x-1)
% = [x + 2, 2] ~
```
gcd  $(a, b)$  y l cm  $(a, b)$  calculan el mcd y mcm respectivamente. De nuevo,  $a$  y  $b$  pueden ser números enteros o polinomios.

```
? gcd (12,18)
% = 6? lcm (12,18)
% = 36? gcd (x^3-1, x^5-1)
% = x - 1? lcm (x^3-1, x^5-1)
% = x^2 + x^6 + x^5 - x^2 - x - 1
```
gcdext  $(a, b)$  calcula la identidad de Bézout: la salida es  $[u, v, d]$ , donde  $d = \text{mcm}(a, b)$  y  $u, v$  son elementos tales que  $ua + vb = d$ .

```
? gcdext (13, 17)
% = [4, -3, 1]? gcdext (x^3-1, x^5-1)
% = [x^3 + 1, -x, x - 1]
```
# **B.11** Anillos cociente  $k[x]/(f)$

Un caso muy importante de los anillos cociente son *k*[*x*]/(*f* ), donde *k* es un cuerpo y *f ∈ k*[*x*] es un polinomio. Si *f* es irreducible, entonces el cociente *k*[*x*]/(*f* ) es un cuerpo. En todo caso diferentes elementos del cociente se representan por los polinomios de grado *< n*:

$$
a_{n-1}x^{n-1} + \cdots + a_1x + a_0
$$
,  $a_i \in k$ ,  $n = \deg f$ .

Un polinomio *g* módulo *f* se denota en PARI/GP por Mod(*g*,*f* ).

Por ejemplo, si queremos calcular diferentes potencias (1*+ p* 2)*<sup>n</sup>* en el cuerpo

$$
\mathbb{Q}(\sqrt{2}) \xrightarrow{\cong} \mathbb{Q}[x]/(x^2 - 2),
$$
  

$$
a + b\sqrt{2} \mapsto bx + a,
$$

podemos hacer lo siguiente:

? a = Mod  $(1+x, x^2 - 2)$ ; ? a^2 % =  $Mod(2*x + 3, x^2 - 2)$ ? a^3 % =  $Mod(5*x + 7, x^2 - 2)$ ? a^4 % =  $Mod(12*x + 17, x^2 - 2)$ 

Esto significa que

 $(1 + \sqrt{2})^2 = 3 + 2\sqrt{2}$ ,  $(1 + \sqrt{2})^3 = 7 + 5\sqrt{2}$ ,  $(1 + \sqrt{2})^4 = 17 + 12\sqrt{2}$ .

Para dar otro ejemplo, el polinomio  $x^3 + x + 1$  es irreducible en  $\mathbb{F}_2[x]$  y el cociente  $\mathbb{F}_2[x]/(x^3 + x + 1)$  es un cuerpo de 8 elementos. Calculemos cuál es el inverso de *x +*1 en este cuerpo:

? Mod (x+1, (x^3+x+1)\*Mod(1,2))^-1 % =  $ModMod(1, 2)*x^2 + Mod(1, 2)*x$ ,  $Mod(1, 2)*x^3 + Mod(1, 2)*x + Mod(1, 2))$ 

Si queremos pasar de Mod(*g*,*f* ) al polinomio *g* , podemos usar la función liftpol. Si además *g* es un polinomio con coeficientes en F*<sup>p</sup>* y nos gustaría pasar al polinomio correspondiente con coeficientes enteros que representa a *<sup>g</sup>* en <sup>F</sup>*<sup>p</sup>* [*x*] *∼=* <sup>Z</sup>[*x*]/(*p*), podemos usar liftall.

```
? f = Mod (x, (x^3+x+1)*Mod(1,2))^-1
% = Mod(Mod(1, 2)*x^2 + Mod(1, 2), Mod(1, 2)*x^3 + Mod(1, 2)*x + Mod(1, 2))
? liftpol(f)
% = Mod(1, 2) * x^2 + Mod(1, 2)? liftall(f)
% = x^2 + 1
```
La función liftall hace los resultados más legibles. Calculemos por ejemplo las potencias de *x* en el cuerpo cociente  $\mathbb{F}_2[x]/(x^3 + x + 1)$ .

?  $f = Mod(x, (x^{3+x+1})*Mod(1,2));$ ? liftall (vector (7,i,f^i)) % =  $\lceil x, x^2, x + 1, x^2 + x, x^2 + x + 1, x^2 + 1, 1 \rceil$ 

Aquí la función vector (*n*,*i*,*x<sub>i</sub>*) construye el vector  $[x_1,...,x_n]$ .

En general, para cualquier primo  $p \, y \, n = 1, 2, 3, \ldots$  en el cuerpo  $\mathbb{F}_p[x]$  existe un polinomio mónico irreducible de grado *n* [\\*](#page-10-0) . La función ffinit (*p*,*n*) devuelve uno de estos polinomios *f* . Esto sirve para construir un cuerpo finito de  $p^n$  elementos como el cociente  $\mathbb{F}_p(x]/(f)$ .

<span id="page-10-0"></span><sup>\*</sup>Lo probaremos en el segundo semestre cuando vamos a estudiar los cuerpos finitos de manera sistemática.

```
? ffinit (2,2)
% = Mod(1, 2) * x^2 + Mod(1, 2) * x + Mod(1, 2)? ffinit (2,3)
% = Mod(1, 2)*x^3 + Mod(1, 2)*x^2 + Mod(1, 2)? ffinit (3,2)
% = Mod(1, 3)*x^2 + Mod(1, 3)*x + Mod(2, 3)? ffinit (3,3)
% = Mod(1, 3)*x^3 + Mod(1, 3)*x^2 + Mod(1, 3)*x + Mod(2, 3)
```
#### **B.12 Matrices**

La matriz

$$
\begin{pmatrix} a_{11} & \cdots & a_{1n} \\ \vdots & \ddots & \vdots \\ a_{m1} & \cdots & a_{mn} \end{pmatrix}
$$

se denota por

```
[a_{11},...,a_{1n};...] a<sub>m1</sub>,..., a<sub>mn</sub>]
```
Es decir, las entradas de la misma fila se separan por la coma "," y las diferentes filas se separan por el punto y coma ";". Las entradas de matrices pueden ser números enteros, racionales, números módulo *n*, polinomios, etc.

La suma y producto de matrices *a* y *b* se calculan mediante *a*+*b* y *a*\**b*. La matriz *a n* se calcula mediante *a*^*n*, y en particular la matriz inversa se calcula mediante *a*^-1. He aquí un pequeño ejemplo:

```
? a = [0,1,1; 0,0,1; 0,0,0];
% =[0 1 1]
[0 0 1]
[0 0 0]
? a^2
% =[0 0 1]
[0 0 0]
[0 0 0]
? a^3
% =[0 0 0]
[0 0 0]
[0 0 0]
? [1,1,1; 0,1,1; 0,0,1]^-1
% =
```
 $[1 -1 0]$  $[0 \ 1 \ -1]$ 

```
[0 0 1]
```
- matdet (*a*) calcula el determinante de *a*.
- trace (*a*) calcula la traza de *a*.
- $\blacksquare$  matsize (*a*) devuelve [*m*, *n*] si *a* es una matriz de *m* × *n*.
- $\bullet$  *a*[*i*, *j*] devuelve el elemento *a*<sub>*i i*</sub> de la matriz (las filas y columnas se numeran a partir de 1).

Hay muchas más funciones relacionadas con matrices; la mayoría tienen nombre que empieza por "mat". El lector interesado puede consultar la documentación de PARI/GP (sección "Vectors, matrices, linear algebra and sets").

## **B.13 Sumas y productos**

Para calcular sumas y productos, pueden servir las siguientes funciones.

- sum (*i*=*m*,*n*,*ai*) calcula la suma ∑ *m≤i≤n ai* , donde *a<sup>i</sup>* es una expresión que depende de *i*.
- sumdiv (*n*,*d*,*ad*) calcula la suma ∑  $\sum_{d|n} a_d$  indexada por los divisores  $d | n$ , donde  $a_d$  es una expresión que depende de *d*.
- prod (*i*=*m*,*n*,*ai*) calcula el producto ∏ *ai* , donde *a<sup>i</sup>* es una expresión que depende de *i*. *m≤i≤n*

He aquí algunos ejemplos.

```
? sum (i=1,4,i^2)
% = 30? sum (i=1,16, kronecker(i,17))
% = 0? sumdiv (100,d, eulerphi(d))
% = 100? prod (i=1,10,i)
% = 3628800
```
# **B.14 Ciclos y expresiones condicionales**

Para escribir pequeños programas, pueden ser útiles ciclos y expresiones condicionales. He aquí algunas de las funciones relevantes.

■ for  $(i=m, n, expr_1; expr_2; ...)$  ejecuta las expresiones  $expr_1, expr_2, ...$  para  $m ≤ i ≤ n$ . Las diferentes expresiones que tienen que ejecutarse se separan por el punto y coma ";".

Cuando el ciclo toma demasiado tiempo y perdimos la paciencia, podemos interrumpir la ejecución presionando  $|$  Ctrl  $|$ + D  $|$ .

- forprime ( $p=m, n$ ,  $exp_1$ ;  $exp_2$ ; ...) hace lo mismo, pero para los números primos  $m \le p \le n$ .
- if (condición, *expr*, *expr'*) ejecuta la expresión *expr* si la condición es verdadera y *expr'* en el caso contrario. El argumento *expr ′* puede ser omitido. Las condiciones lógicas normalmente se construyen usando los operadores ! (negación), && (conjunción),  $||$  (disyunción) y las comparaciones == (igual<sup>[\\*](#page-13-0)</sup>), ! = (no igual), <, <=, >, >=.
- En fin, la función print (*x*) sirve para imprimir el valor de *x*. Véase también la documentación sobre la función printf.

#### **Ejemplo elaborado**

Para dar un ejemplo interesante de experimentos numéricos en PARI/GP, analicemos cómo el polinomio

 $f := x^3 + x^2 + 1$ 

puede factorizarse en F*<sup>p</sup>* [*x*]. Primero escribamos un programa para encontrar los números primos *p ≤* 100 tales que *f* es irreducible en  $\mathbb{F}_p[x]$ .

```
? f = x^3 + x^2 + 1;
? forprime (p=2,100, if (polisirreducible(f*Mod(1,p)), print (p)));
2
5
7
19
41
59
71
97
```
He aquí otro programa que calcula la proporción de los primos *p* tales que *f* es irreducible en F*<sup>p</sup>* [*x*]. En este caso podemos considerar <sup>2</sup> *<sup>≤</sup> <sup>p</sup> <sup>≤</sup>* <sup>10</sup><sup>6</sup> . De hecho, hay 78 498 primos *<sup>≤</sup>* <sup>10</sup><sup>6</sup> , lo que será suficiente para nuestros propósitos.

```
? n=0; m=0;
? forprime (p=2,10^6, n++; if (polisirreducible(f*Mod(1,p)), m++));
? m/n*1.0
% = 0.33352442100435679889933501490483833983
```
Entonces, aproximadamente  $\frac{1}{3}$  de los primos tienen esta propiedad.

Siendo un polinomio cúbico, si *f* se vuelve reducible módulo *p*, este tiene por lo menos una raíz. ¿Cuándo hay raíces múltiples? Notamos que si *α ∈* F*<sup>p</sup>* es una raíz múltiple, entonces *f ′* (*α*) *=* 0. Pero *f ′ =* 3*x* <sup>2</sup> *<sup>+</sup>*2*<sup>x</sup>* tiene raíces 0 y *−* 2 3 para *p ̸=* 3. Ahora 0 no es una raíz de *f* , mientras que

$$
\left(-\frac{2}{3}\right)^3 + \left(-\frac{2}{3}\right)^2 + 1 = \frac{31}{3^3} \equiv 0 \pmod{p} \quad \text{si y solamente si } p = 31.
$$

Entonces, con la única excepción de *p =* 31, las raíces de *f* son distintas, y si *f* es reducible, este puede factorizarse de dos maneras:

 $f = (x - \alpha_1)(x - \alpha_2)(x - \alpha_3)$  o  $f = (x - \alpha)g$  en  $\mathbb{F}_p[x]$ ,  $p \neq 31$ ,

<span id="page-13-0"></span><sup>\*</sup>No confunda *x*==*y* (verifica si *x* es igual a *y*) con *x*=*y* (asigna a *x* el valor de *y*).

donde *g* es un polinomio cuadrático irreducible. El caso cuando *f* es un producto de tres distintos polinomios lineales ocurre raramente: los primeros primos con esta propiedad son 47 y 67.

```
? forprime (p=2, 10^2, 10^2, 10^2, 10^2, 10^2, 10^2, 10^2, 10^2, 10^2, 10^2, 10^2, 10^2, 10^2, 10^2, 10^2, 10^2, 10^2, 10^2, 10^2, 10^2, 10^2, 10^2, 10^2, 10^2, 10^2, 10^2, 10^2, 10^2, 10^2, 10^2, 10^2, 10^2, 10^2, 10^2, 47
67
```
Contemos cuál es la proporción de los primos con esta propiedad.

```
? n = 0; m = 0;
? forprime (p=2,10^6, n++); if (matsize (factor (f * Mod(1,p)))[1] == 3, m++));
? m/n*1.0
% = 0.16564753242120818364799103161863996535
```
Entonces,  $f$  es un producto de tres polinomios lineales en  $\mathbb{F}_p$ [*x*] para aproximadamente  $\frac{1}{6}$  de los primos *p*. Nos quedan 1 −  $\frac{1}{3}$  −  $\frac{1}{6}$  =  $\frac{1}{2}$  de los primos, y estos darán factorizaciones de la forma (*x* − *α*) *g*, donde *g* es cuadrático irreducible. Podemos concluir nuestras investigaciones de la siguiente manera.

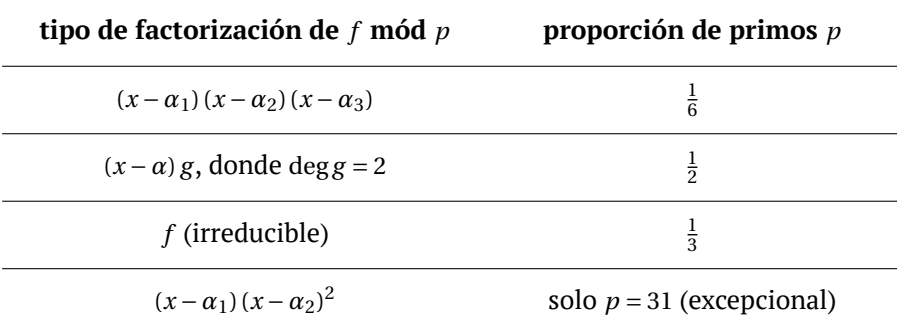

La aparición de los números  $\frac{1}{3},\frac{1}{6},\frac{1}{2}$  se explica $^*$  $^*$  por el **teorema de Frobenius** y el **teorema de densidad de Chebotarëv**. Un buen artículo sobre el tema es [\[LS1996](#page-16-1)].

{id}*⊔*{(1 2), (1 3), (2 3)}*⊔*{(1 2 3), (1 3 2)}.

De aquí salen los números  $\frac{1}{6}, \frac{3}{6}, \frac{2}{6}$ .

<span id="page-14-0"></span><sup>\*</sup>La explicación que podremos entender mucho más adelante: el grupo de Galois del polinomio *x* <sup>3</sup>*+<sup>x</sup>* <sup>2</sup>*+*<sup>1</sup> *<sup>∈</sup>* <sup>Q</sup>[*x*] es el grupo simétrico *S*<sup>3</sup> que tiene 3! *=* 6 elementos que se descomponen en tres clases de conjungación:

# **Bibliografía**

- <span id="page-16-0"></span>[Coh1993] Henri Cohen, *A course in computational algebraic number theory*, Graduate Texts in Mathematics, vol. 138, Springer-Verlag Berlin Heidelberg, 1993. <https://doi.org/10.1007/978-3-662-02945-9>
- <span id="page-16-1"></span>[LS1996] Hendrik Willem Lenstra and Peter Stevenhagen, *Chebotarëv and his density theorem*, The Mathematical Intelligencer (1996), no. 18, 26–37. [MR1395088](http://www.ams.org/mathscinet-getitem?mr=1395088) <http://www.math.leidenuniv.nl/~hwl/papers/cheb.pdf>